# Kratke upute za rad Cerabar PMP23 IO-Link

Mjerenje tlaka u procesu

# **& IO-Link**

KA01402P/41/HR/02.19

71442276 2019-05-31

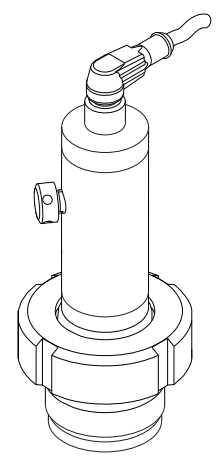

Ove upute su kratke upute za uporabu, one ne zamjenjuju Upute za uporabu koje su uključene u sadržaj isporuke.

Detaljnije informacije o uređaju pronaći ćete u Uputama za uporabu, a drugu dokumentaciju:

Dostupnu za sve verzije uređaja putem:

- interneta: [www.endress.com/deviceviewer](http://www.endress.com/deviceviewer)
- pametnih telefona/tableta: *Endress+Hauser Operations App*

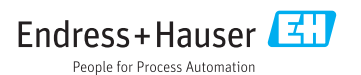

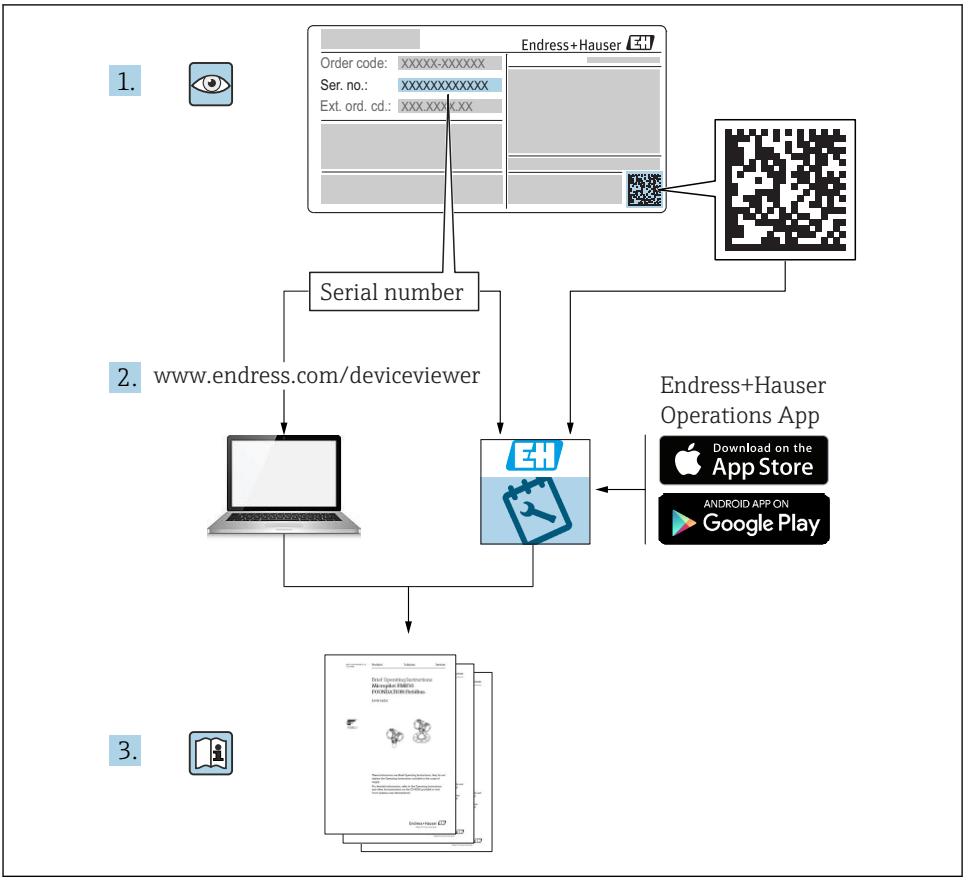

A0023555

# Sadržaji

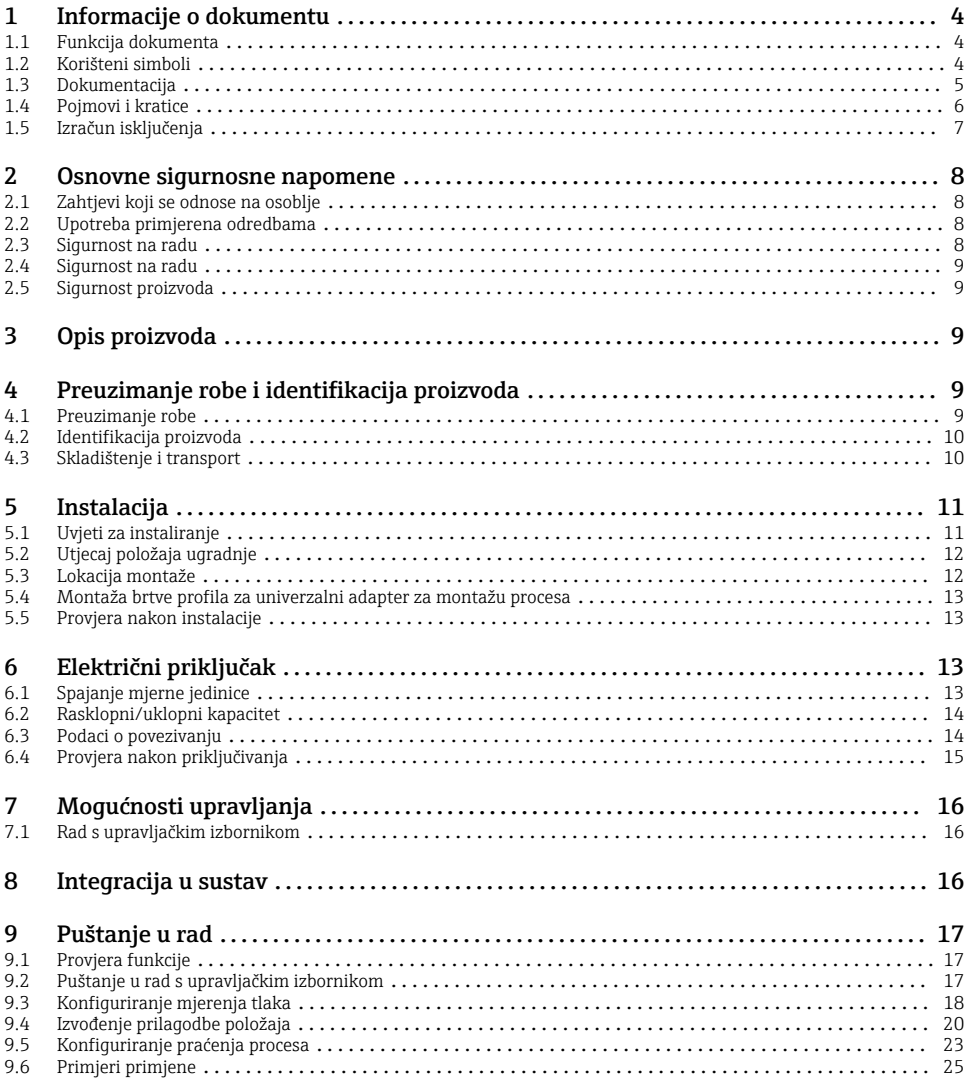

# <span id="page-3-0"></span>1 Informacije o dokumentu

## 1.1 Funkcija dokumenta

Kratke upute za uporabu sadrže sve bitne informacije od dolaznog prihvaćanja do početnih puštanja u rad.

## 1.2 Korišteni simboli

#### 1.2.1 Sigurnosni simboli

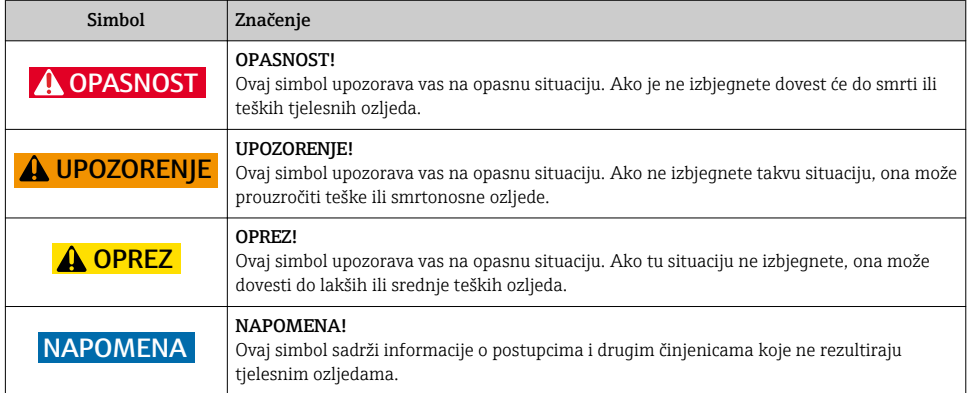

#### 1.2.2 Električni simboli

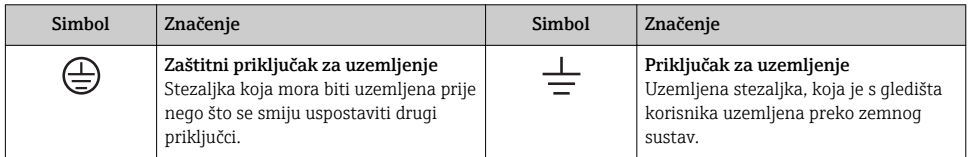

### 1.2.3 Simboli alata

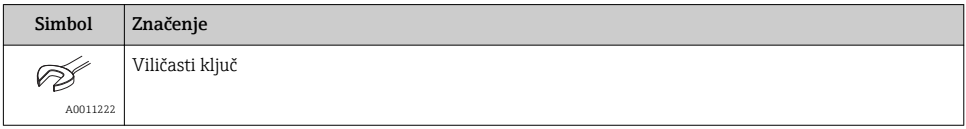

#### <span id="page-4-0"></span>1.2.4 Simboli za određene vrste informacija

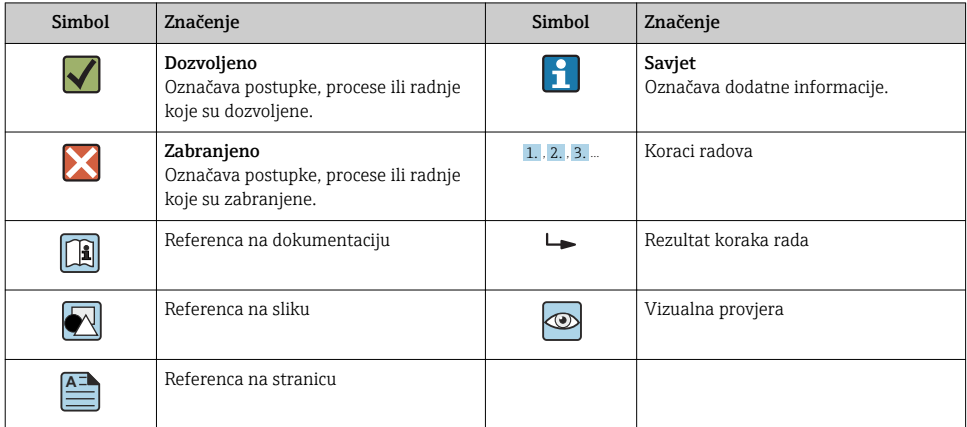

#### 1.2.5 Simboli na grafičkim prikazima

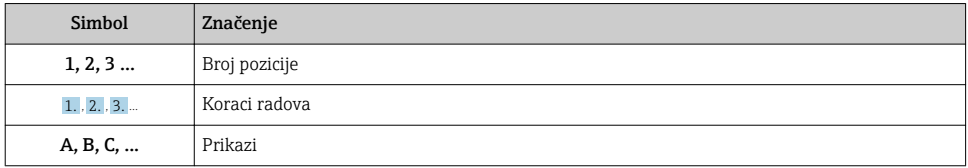

## 1.3 Dokumentacija

Navedene vrste dokumenata dostupne su:

U području za preuzimanje internetske stranice Endress+Hauser: www.endress.com → Download

#### 1.3.1 Tehničke informacije (TI): planiranje pomoći za vaš uređaj

TI01203P

 $\mathbf{f}$ 

Ovaj dokument sadrži sve tehničke podatke uređaja i donosi pregled dodatne opreme i drugih proizvoda koje možete naručiti.

## 1.3.2 Upute za uporabu (BA): sveobuhvatna referenca

BA01784P (uređaji s IO-Link)

Ove Upute za uporabu sadrže sve potrebne informacije u raznim fazama vijeka trajanja uređaja: od identifikacije proizvoda, preuzimanja i skladištenja, preko montaže, priključivanja, rukovanja i puštanja u pogon do uklanjanja smetnji, održavanja i zbrinjavanja.

## <span id="page-5-0"></span>1.4 Pojmovi i kratice

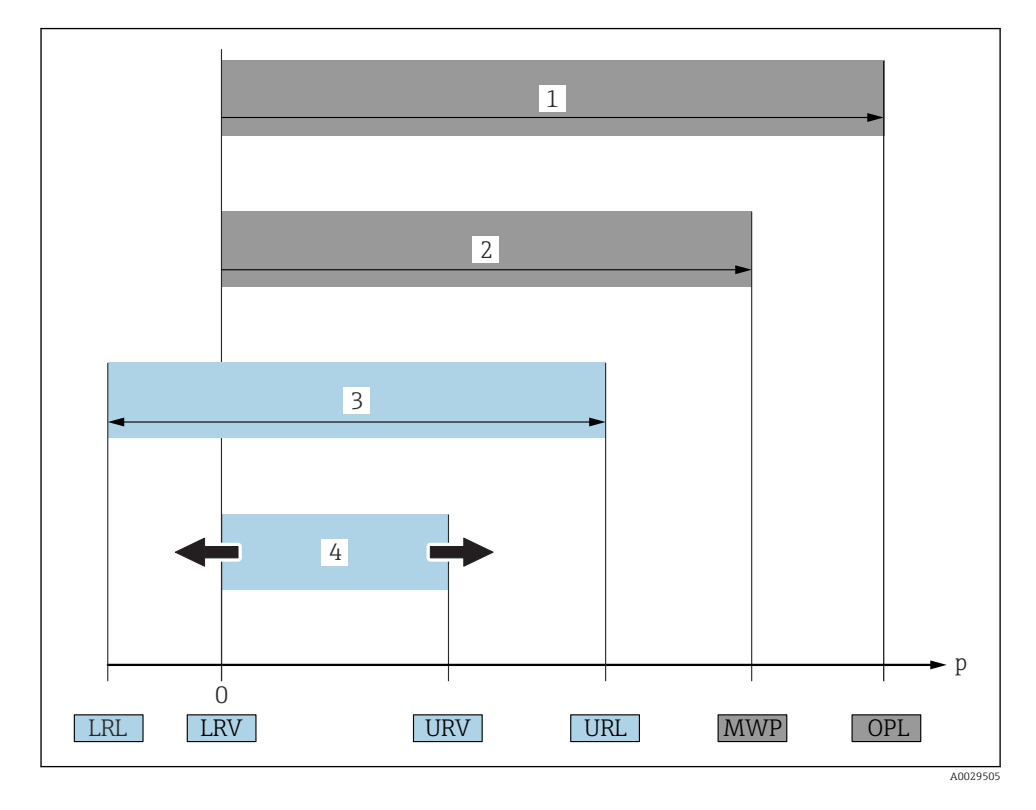

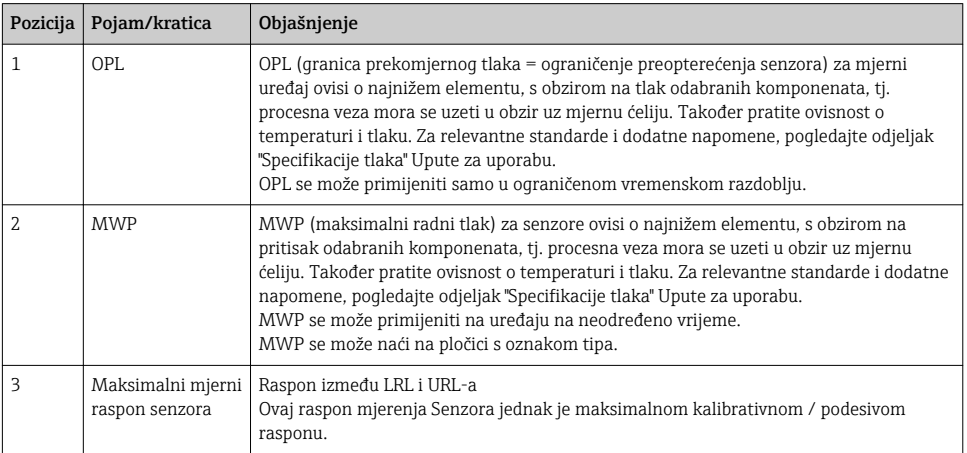

<span id="page-6-0"></span>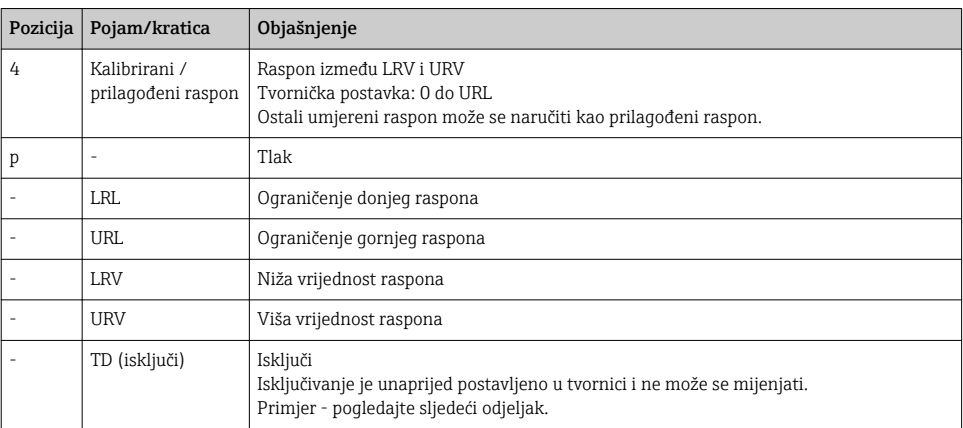

## 1.5 Izračun isključenja

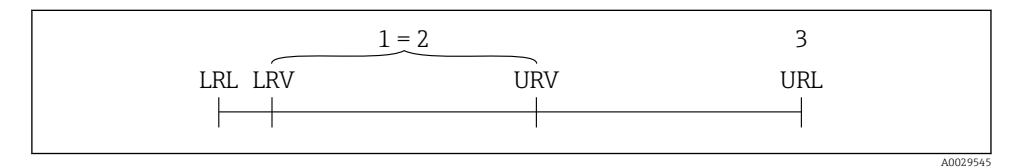

*1 Kalibrirani / prilagođeni raspon*

*2 Raspon na osnovu nulte točke*

*3 URL senzor*

• Senzor:10 bar (150 psi)

#### Primjer

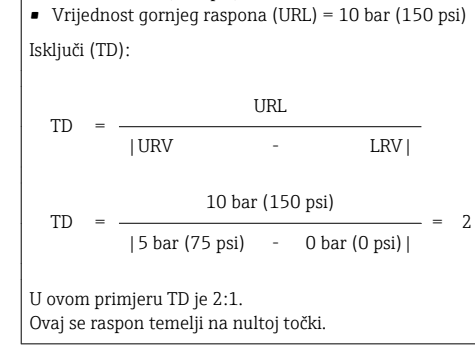

- Kalibrirani / prilagođeni raspon: 0 do 5 bar (0 do 75 psi)
- Vrijednost donjeg raspona (LRV) = 0 bar (0 psi)
- Vrijednost gornjeg raspona (URV) = 5 bar (75 psi)

# <span id="page-7-0"></span>2 Osnovne sigurnosne napomene

## 2.1 Zahtjevi koji se odnose na osoblje

Osoblje mora ispunjavati sljedeće uvjete za svoje zadatke:

- ‣ Obučeno osoblje: mora imati kvalifikaciju koja odgovara njihovoj funkciji i zadacima.
- ‣ Ovlašteni od strane operatera postrojenja.
- ‣ Upoznati s nacionalnim propisima.
- ‣ Prije početka rada: Moraju je pročitati i razumjeti sve upute u uputama za uporabu i dodatnu dokumentaciju, kao i potvrdu (ovisno o aplikaciji).
- ‣ Moraju se pridržavati svih uputa i regulatornog okvira.

## 2.2 Upotreba primjerena odredbama

## 2.2.1 Primjena i medij

Cerabar se koristi za mjerenje apsolutnog i mjernog tlaka u plinovima, parama i tekućinama. Materijali za mjerenje koji su zaprljani postupkom moraju imati odgovarajuću razinu otpornosti na medije.

Mjerni uređaj može se koristiti za sljedeća mjerenja (procesne varijable)

- u skladu s graničnim vrijednostima navedenim u "Tehničkim podacima"
- u skladu s uvjetima koji su navedeni u i ovaj priručnik.

## Mjerena varijabla procesa

Mjerni tlak ili apsolutni tlak

#### Izračunata varijabla procesa

Tlak

## 2.2.2 Nepravilna uporaba

Proizvođač nije odgovoran za oštećenja nastala nepravilnim ili neprimjerenim korištenjem.

Razjašnjavanje graničnih slučajeva:

‣ Kod specijalnih mjernih tvari i sredstava za čišćenje: Endress+Hauser će rado pružiti pomoć kod provjeravanja otpornosti na koroziju materijala koji su u dodiru s mjernim tvarima, ali ne preuzima odgovornost niti ništa ne jamči.

## 2.2.3 Preostali rizici

Tijekom rada kućište može postići temperaturu koja je blizu temperature procesa.

Moguća opasnost od opekotina zbog dodirivanja površina!

‣ Kod povišene temperature procesa osigurajte zaštitu od kontakta kako biste izbjegli opekotine.

## 2.3 Sigurnost na radu

Kod radova na uređaju i s uređajem:

- ‣ Potrebno je nositi potrebnu osobnu zaštitnu opremu sukladno nacionalnim propisima.
- ‣ Prije priključivanja uređaja isključite opskrbni napon.

## <span id="page-8-0"></span>2.4 Sigurnost na radu

Opasnost od ozljeđivanja!

- ‣ Uređaj se pušta u pogon samo ako je u tehnički besprijekornom i sigurnom stanju.
- ‣ Osoba koja upravlja uređajem je odgovorna za neometani rad uređaja.

## Preinake uređaja

Neovlaštene preinake uređaja nisu dozvoljene i mogu dovesti do nepredvidivih opasnosti.

‣ Ako su usprkos tomu potrebne preinake, konzultirajte se s tvrtkom Endress+Hauser.

## Područje ugroženo eksplozijama

Za uklanjanje opasnosti kod osoba ili objekta kada se uređaj koristi u području s odobrenjem (npr. , sigurnost tlačnih posuda):

‣ Provjerite nazivnu pločicu kako biste potvrdili je li naručeni uređaj moguće staviti u namjeravanu uporabu u području s odobrenjem.

## 2.5 Sigurnost proizvoda

Proizvod je konstruiran tako da je siguran za rad prema najnovijem stanju tehnike, provjeren je te je napustio tvornicu u besprijekornom stanju što se tiče tehničke sigurnosti.

Proizvod ispunjava opće sigurnosne zahtjeve i zakonske zahtjeve. Uz to je usklađen s EZ smjernicama, koje su navedene u EZ izjavi o suglasnosti specifičnoj za uređaj. Postavljanjem CE oznake Endress+Hauser potvrđuje činjenično stanje.

# 3 Opis proizvoda

Pogledajte upute za uporabu.

# 4 Preuzimanje robe i identifikacija proizvoda

## 4.1 Preuzimanje robe

- Je li kod narudžbe na dostavnici identičan s kodom narudžbe na naljepnici na proizvodu?
- Je li roba neoštećena?
- Da li podaci na natpisnoj pločici odgovaraju specifikacijama narudžbe i dostavnice?
- Ako je potrebno (vidi pločicu s oznakom tipa): postoje li sigurnosne napomene (XA)?
- Je li dokumentacija dostupna?

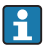

Ako se neki od ovih uvjeta ne primjenjuje, obratite se prodajnom uredu tvrtke Endress+Hauser.

## <span id="page-9-0"></span>4.2 Identifikacija proizvoda

Sljedeće opcije dostupne su za identifikaciju mjernog uređaja:

- Podaci pločice s oznakom tipa
- Kod narudžbe s prikazom značajki uređaja na dostavnici
- Unesite serijske brojeve s natpisnih pločica u pregledniku uređaja*W@M* ( [www.endress.com/deviceviewer \)](http://www.endress.com/deviceviewer): Prikazuju se sve informacije o mjernom uređaju.

Za pregled tehničke dokumentacije, unesite serijski broj s natpisnih pločica u *W@MDevice Viewer* ([www.endress.com/deviceviewer](http://www.endress.com/deviceviewer))

## 4.2.1 Adresa proizvođača

Endress+Hauser SE+Co. KG Hauptstraße 1 79689 Maulburg, Njemačka

Adresa pogona: Pogledajte natpisnu pločicu.

## 4.2.2 Natpisna pločica

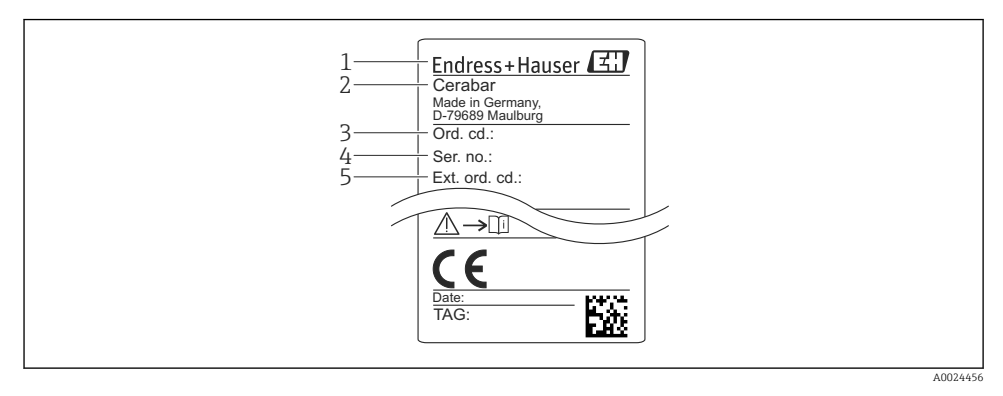

- *1 Adresa proizvođača*
- *2 Naziv uređaja*
- *3 Broj narudžbe*
- *4 Serijski broj*
- *5 Broj proširene narudžbe*

## 4.3 Skladištenje i transport

## 4.3.1 Uvjeti skladištenja

Koristite originalno pakiranje.

Čuvajte mjerni uređaj u čistim i suhim uvjetima i zaštitite od oštećenja uzrokovanih udarcima (EN 837-2).

### <span id="page-10-0"></span>Temperaturno područje skladišta

–40 do +85 °C (–40 do +185 °F)

## 4.3.2 Transport proizvoda do mjesta mjerenja

## **AUPOZORENJE**

#### Neispravan prijevoz!

Kućište i membrana mogu se oštetiti, a postoji i opasnost od ozljeda!

‣ Transportirajte mjerni uređaj u originalnom pakiranju na mjesto mjerenja ili na mjesto spajanja s procesom.

# 5 Instalacija

## 5.1 Uvjeti za instaliranje

- Vlaga ne smije prodrijeti u kućište prilikom montaže uređaja, postavljanja električnog spoja i tijekom rada.
- Za M12 metalni utikač: Ne uklanjajte zaštitnu kapicu (samo u IP69 i ) M12 utične spojnice sve dok ne prijeđete na električnu vezu.
- Nemojte čistiti ili dodirivati membrane za izoliranje procesa s tvrdim ili šiljastim predmetima.
- Nemojte uklanjati zaštitu dijafragme za izolaciju procesa sve do kratkog vremena prije instalacije.
- Uvijek čvrsto zategnite ulaz kabela.
- Ako je moguće, usmjerite kabel i priključak prema dolje kako bi spriječili ulazak vlage (npr. kiše ili vode od kondenzacije).
- Zaštitite kućište od udara.
- Za uređaje sa senzorom mjerenja tlaka vrijedi sljedeće:

## NAPOMENA

Ako se zagrijani uređaj ohladi tijekom procesa čišćenja (na primjer, hladnom vodom), kratko vrijeme razvija se vakuum koji uzrokuje da vlaga prodre kroz senzor pomoću elementa za kompenzaciju tlaka (1).

Uređaj se može uništiti!

‣ U slučaju da se to dogodi, postavite uređaj na takav način da je element za kompenzaciju tlaka (1) usmjeren prema dolje pod kutom ili sa strane, ako je moguće.

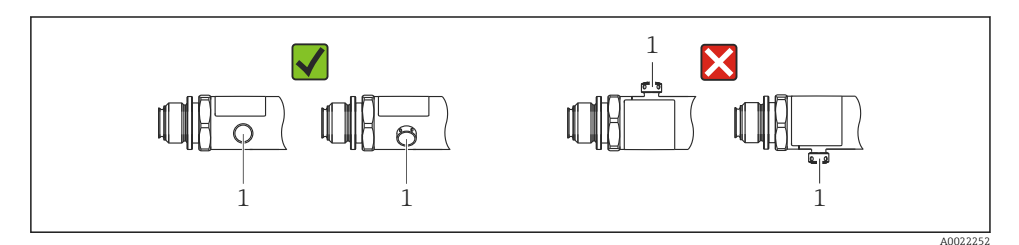

## <span id="page-11-0"></span>5.2 Utjecaj položaja ugradnje

Svaka okrenutost je moguća. Međutim, okrenutost može uzrokovati pomak nulte točke, tj. izmjerena vrijednost ne pokazuje nulu kada je posuda prazna ili djelomično puna.

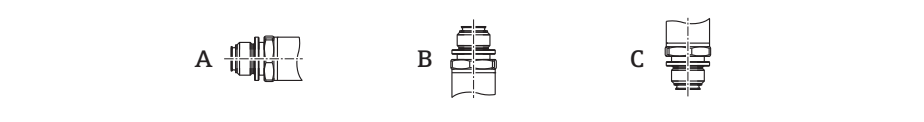

A0024708

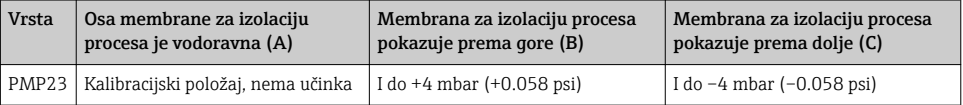

## 5.3 Lokacija montaže

## 5.3.1 Mjerenje tlaka

## Mjerenje tlaka u plinovima

Postavite uređaj s uređajem za isključivanje iznad točke kapanja tako da svaki kondenzat može teći u proces.

## Mjerenje tlaka u parama

Za mjerenje tlaka u parama koristite sifon. Sifon smanjuje temperaturu na gotovo temperaturu okoline. Montirajte uređaj s prekidačem na istoj visini kao i točka kapanja.

Prednost:

samo manji / zanemarivi toplinski učinci na uređaj.

Pazite na maks. dopuštenu temperaturu okoline odašiljača!

## Mjerenje tlaka u tekućinama

Montirajte uređaj s prekidačem na istoj visini kao i točka kapanja.

#### 5.3.2 Mjerenje razine

- Uvijek ugradite uređaj ispod najniže točke mjerenja.
- Ne ugrađujte uređaj na sljedeće pozicije:
	- U zavjesu za punjenje
	- U ispust spremnika
	- u usisnom području crpke
	- ili na mjestu u spremniku na koje mogu utjecati pritisni impulsi iz miješalice.

## <span id="page-12-0"></span>5.4 Montaža brtve profila za univerzalni adapter za montažu procesa

Detalje o montaži potražite u KA00096F/00/A3.

## 5.5 Provjera nakon instalacije

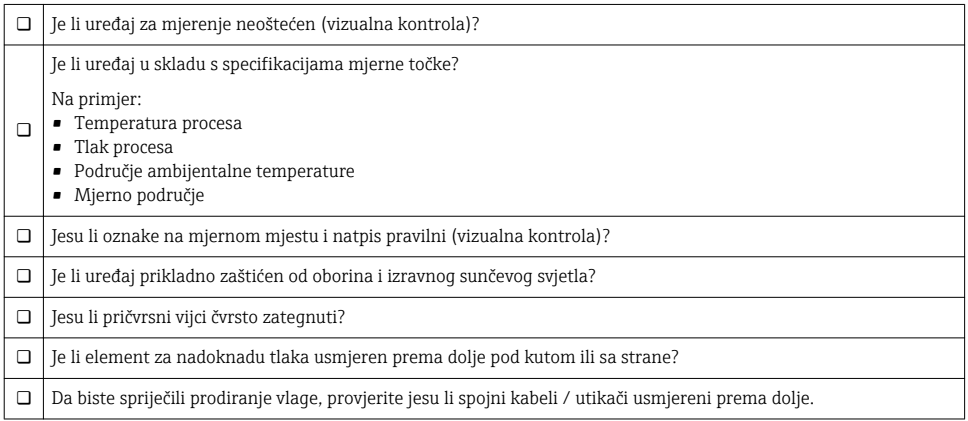

# 6 Električni priključak

## 6.1 Spajanje mjerne jedinice

#### 6.1.1 Raspored stezaljki

## **AUPOZORENJE**

#### Rizik od ozljeda zbog nekontrolirane aktivacije procesa!

- ‣ Prije priključivanja uređaja isključite opskrbni napon.
- ‣ Pobrinite se da postupci nizvodno ne počnu nenamjerno.

## **AUPOZORENJE**

#### Električna sigurnost ugrožena je neispravnim priključkom!

- ‣ U skladu s IEC/EN61010 mora se predvidjeti odgovarajući osigurač za uređaj.
- ‣ Uređaj mora raditi s osiguračem fine žice od 500 mA (usporeno puhanje).
- ‣ Integrirani su zaštitni krugovi protiv obrnutog polariteta.

#### Povežite uređaj sljedećim redoslijedom:

- 1. Provjerite odgovara li mrežni napon mrežnom naponu navedenom na natpisnoj pločici.
- 2. Spojite uređaj sukladno sljedećem dijagramu.

Uključite opskrbu naponom.

<span id="page-13-0"></span>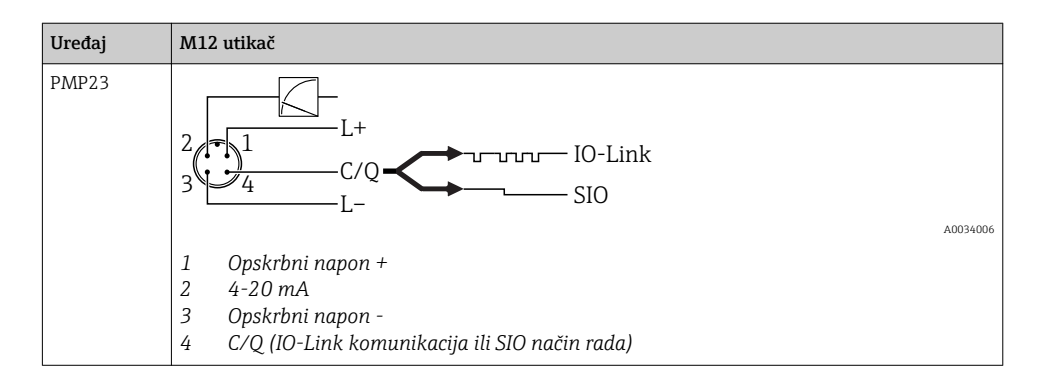

#### 6.1.2 Opskrbni napon

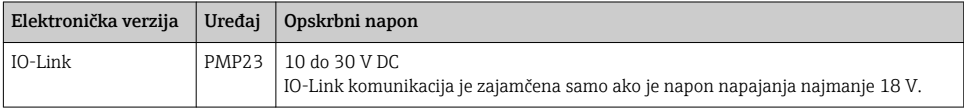

## 6.1.3 Potrošnja struje i alarmni signal

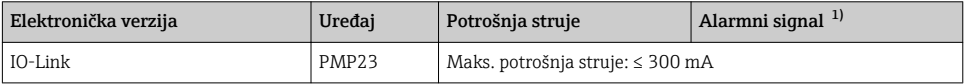

1) Za MAC alarm (tvornička postavka)

## 6.2 Rasklopni/uklopni kapacitet

- Status prekidača ON: I<sub>a</sub> ≤ 200 mA <sup>1) 2)</sup>; status prekidača OFF: I<sub>a</sub> ≤1 mA
- Ciklusi prekidača: > 10.000.000
- Pad napona PNP: ≤2 V
- Zaštita od preopterećenja: Automatsko ispitivanje opterećenja struje prebacivanja;
	- Maks. kapacitivno opterećenje: 1 μF na maks. opskrbi napon (bez otpornog opterećenja)
	- Maks. trajanje ciklusa: 0,5 s; min.  $t_{on}$ : 40 μs
	- Prikazano je periodično odspajanje od zaštitnog kruga u slučaju prekoračenja (f = 2 Hz) i "F804"

## 6.3 Podaci o povezivanju

<sup>1) 100</sup> mA može se jamčiti tijekom cijelog temperaturnog raspona izlaza prekidača 1 x PNP + 4 do 20 mA izlaza. Za niže temperature okoline moguće su veće struje, ali se ne mogu jamčiti. Tipična vrijednost na 20 °C (68 °F) oko 200 mA. 200 mA može se jamčiti tijekom cijelog temperaturnog raspona izlaza prekidača "1 x PNP" izlaza struje. 2) Podržane su veće struje, što odstupa od standarda IO-Link.

## <span id="page-14-0"></span>6.3.1 Opterećenje (za uređaje od 4 do 20 mA)

Kako bi se zajamčio dovoljan napon napajanja u dvosmjernim uređajima, ne smije se prekoračiti maksimalna otpornost opterećenja  $R_L$  (uključujući otpor linije) ovisno o naponu  $U_B$ jedinice napajanja.

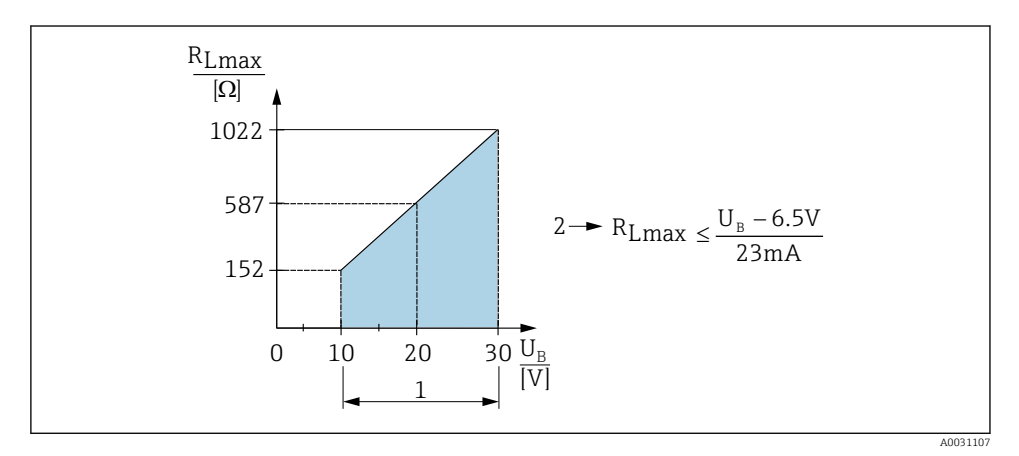

- *1 Napajanje 10 do 30 V DC*
- *2 RLmax Maksimalna otpornost opterećenja*
- *U<sup>B</sup> Opskrbni napon*
- Prikazuje se struja pogreške i prikazuje se "S803" (izlaz: MIN alarmna struja)
- Periodična provjera kako bi se utvrdilo je li moguće otkazati stanje kvara

## 6.4 Provjera nakon priključivanja

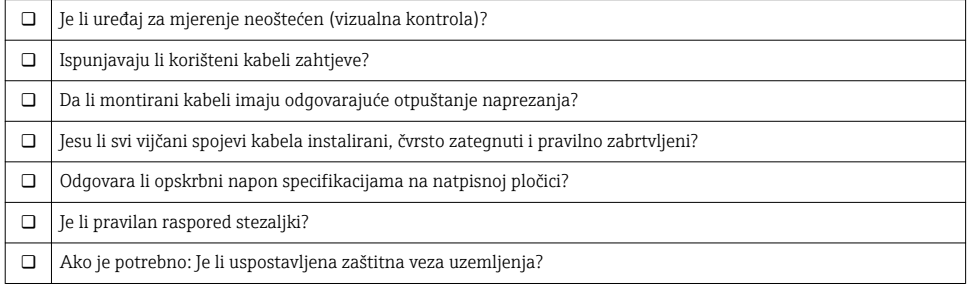

# <span id="page-15-0"></span>7 Mogućnosti upravljanja

## 7.1 Rad s upravljačkim izbornikom

## 7.1.1 IO-Link

## Informacije o IO-Linku

IO-Link je veza od točke do točke za komunikaciju između mjernog uređaja i IO-Link mastera. Mjerni uređaj ima IO-Link komunikacijsko sučelje tipa 2 s drugom IO funkcijom na pinu 4. Za rad je potreban IO-Link-kompatibilan sklop (IO-Link master). IO-Link komunikacijsko sučelje omogućuje izravan pristup procesnim i dijagnostičkim podacima. Također pruža mogućnost konfiguriranja mjernog uređaja tijekom rada.

Fizički sloj, mjerni uređaj podržava sljedeće značajke:

- IO-Link specifikacija: verzija 1.1
- IO-Link profil pametnog senzora 2. izdanje (podržava minimalni opseg IdentClass)
- SIO način rada: Da
- Brzina: COM2; 38.4 kBaud
- Minimalno vrijeme ciklusa: 2.5 msec.
- Širina podataka procesa: 32 bit
- IO-Link pohrana podataka: Da
- Blokiranje konfiguracije: Da

## IO-Link preuzimanje

## http://www.endress.com/download

- · Odaberite "Softver" kao vrstu medija.
- Odaberite "Upravljački program uređaja" kao vrstu softvera. Odaberite IO-Link (IODD).
- U polje "Tekstualno pretraživanje" unesite naziv uređaja.

## https://ioddfinder.io-link.com/

Pretraga prema

- Proizvođač
- Serijski broj
- Vrsta proizvoda

## 7.1.2 Struktura radnog izbornika

Struktura izbornika implementirana je prema VDMA 24574-1 i nadopunjena s specifičnim stavkama izbornika tvrtke Endress+Hauser.

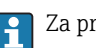

Za pregled cijelog operativnog izbornika: pogledajte upute za uporabu.

# 8 Integracija u sustav

Pogledajte upute za uporabu.

# <span id="page-16-0"></span>9 Puštanje u rad

Ako se promijeni postojeća konfiguracija, mjerenje se nastavlja! Novi ili izmijenjeni unosi prihvaćeni su samo nakon što je podešavanje postavljeno.

Ako se koristi konfiguracija parametara bloka, promjena parametra se prihvaća tek nakon preuzimanja parametra.

## **AUPOZORENJE**

#### Rizik od ozljeda zbog nekontrolirane aktivacije procesa!

‣ Pobrinite se da postupci nizvodno ne počnu nenamjerno.

## **AUPOZORENJE**

Ako je na uređaju prisutan tlak manji od dopuštenog tlaka ili veći od dopuštenog tlaka, sljedeće se poruke emitiraju jedna za drugom:

- $\blacktriangleright$  S140
- $\blacktriangleright$  F270

## **NAPOMENA**

Za sve mjerne raspone tlaka koristi se IO-DD s odgovarajućim zadanim vrijednostima. Ovaj IO-DD vrijedi za sve mjerne raspone! Zadane vrijednosti ovog IO-DD mogu biti nedopustive za ovaj uređaj. IO-Link poruke (npr. "Vrijednost parametra iznad ograničenja") mogu se prikazati kada se uređaj ažurira s ovim zadanim vrijednostima. Postojeće vrijednosti nisu prihvaćene u ovom slučaju. Zadane vrijednosti odnose se isključivo na senzor od 10 bara (150 psi).

‣ Podaci se prvo moraju očitati s uređaja prije nego što se zadane vrijednosti ispišu s IO-DD na uređaj.

## 9.1 Provjera funkcije

Prije puštanja u pogon točke mjerenja provjerite da su provedene provjere nakon montaže i nakon priključivanja:

- Lista provjere "Provjera nakon montaže"  $\rightarrow$  13
- Lista provjere "Provjera nakon priključivanja →  $\triangleq$  15

## 9.2 Puštanje u rad s upravljačkim izbornikom

Puštanje u rad obuhvaća sljedeće korake:

- Konfiguriranje mjerenja tlaka  $\rightarrow \blacksquare$  18
- Po potrebi izvršite podešavanje položaja  $\rightarrow$   $\blacksquare$  20
- Po potrebi konfigurirajte nadzor procesa  $\rightarrow$   $\blacksquare$  23

## <span id="page-17-0"></span>9.3 Konfiguriranje mjerenja tlaka

#### 9.3.1 Umjeravanje bez referentnog tlaka (suha kalibracija = umjeravanje bez medija)

## Primjer:

U ovom primjeru, uređaj sa 400 mbar (6 psi) senzorom je konfiguriran za područje mjerenja 0 do 300 mbar (0 do 4.4 psi).

Moraju se dodijeliti sljedeće vrijednosti:

- $\bullet$  0 mbar = 4 mA vrijednost
- 300 mbar (4.4 psi) = 20 mA vrijednost

## Preduvjet:

To je teoretska kalibracija, tj. vrijednosti tlaka za niži i viši raspon su poznate. Nije potrebno primijeniti pritisak.

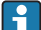

Zbog orijentacije uređaja može doći do pada tlaka u izmjerenoj vrijednosti, tj. izmjerena vrijednost nije nula u stanju bez pritiska. Za informacije o tome kako izvršiti podešavanje položaja, pogledajte , "Podešavanje nulte pozicije", odjeljak  $\rightarrow \Box$  20.

Opis opisanih parametara i mogućih poruka o pogrešci potražite u uputama za uporabu.

#### Izvođenje konfiguracije

- 1. Odaberite tlačnu jedinicu, ovdje "bar", na primjer, pomoću parametra **"Promjena** jedinice (UNI)".
- 2. Odaberite parametar vrijednost za 4 mA (STL). Unesite vrijednost (0 bar (0 psi)) i potvrdite.

Ova vrijednost tlaka dodijeljena je nižoj vrijednosti struje (4 mA).

- 3. Odaberite parametar vrijednost za 20 mA (STU). Unesite vrijednost (300 mbar (4.4 psi)) i potvrdite.
	- Ova vrijednost tlaka dodijeljena je gornjoj vrijednosti struje (20 mA).

Mjerni raspon je podešen za 0 do 300 mbar (0 do 4.4 psi).

### 9.3.2 Umjeravanje s referentnim pritiskom (mokro kalibriranje = kalibriranje s medijem)

#### Primjer:

U ovom primjeru, uređaj sa 400 mbar (6 psi) senzorom je konfiguriran za područje mjerenja 0 do 300 mbar (0 do 4.4 psi).

Moraju se dodijeliti sljedeće vrijednosti:

- $\bullet$  0 mbar = 4 mA vrijednost
- 300 mbar (4.4 psi) = 20 mA vrijednost

#### Preduvjet:

Vrijednosti tlaka su 0 mbar i 300 mbar (4.4 psi) mogu se odrediti. Na primjer, uređaj je već postavljen.

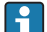

Zbog orijentacije uređaja može doći do pada tlaka u izmjerenoj vrijednosti, tj. izmjerena vrijednost nije nula u stanju bez pritiska. Za informacije o tome kako izvršiti podešavanje položaja, pogledajte , "Podešavanje nulte pozicije", odjeljak  $\rightarrow \Box$  20.

Opis opisanih parametara i mogućih poruka o pogrešci potražite u uputama za uporabu.

#### Izvođenje konfiguracije

- 1. Odaberite tlačnu jedinicu, ovdje "bar", na primjer, pomoću parametra "Promjena iedinice (UNI)".
- 2. Tlak za LRV (4 mA vrijednost) je prisutan na uređaju, ovdje 0 bara (0 psi) na primjer. Odaberite parametar Tlak primijenjen za 4 mA (GTL). Odabir se potvrđuje pritiskom na "Dobij nižu granicu".
	- Prisutna vrijednost tlaka dodijeljena je nižoj vrijednosti struje (4 mA).
- 3. Tlak za URV (20 mA vrijednost) je prisutan na uređaju, ovdje na primjer 300 mbar (4.4 psi). Odaberite parametar Tlak primijenjen za 20 mA (GTU). Odabir se potvrđuje pritiskom na "Dobij nižu granicu".
	- Prisutna vrijednost tlaka dodijeljena je višoj vrijednosti struje (20 mA).

Mjerni raspon je podešen za 0 do 300 mbar (0 do 4.4 psi).

# <span id="page-19-0"></span>9.4 Izvođenje prilagodbe položaja

## Konfiguracija nulte točke (ZRO)

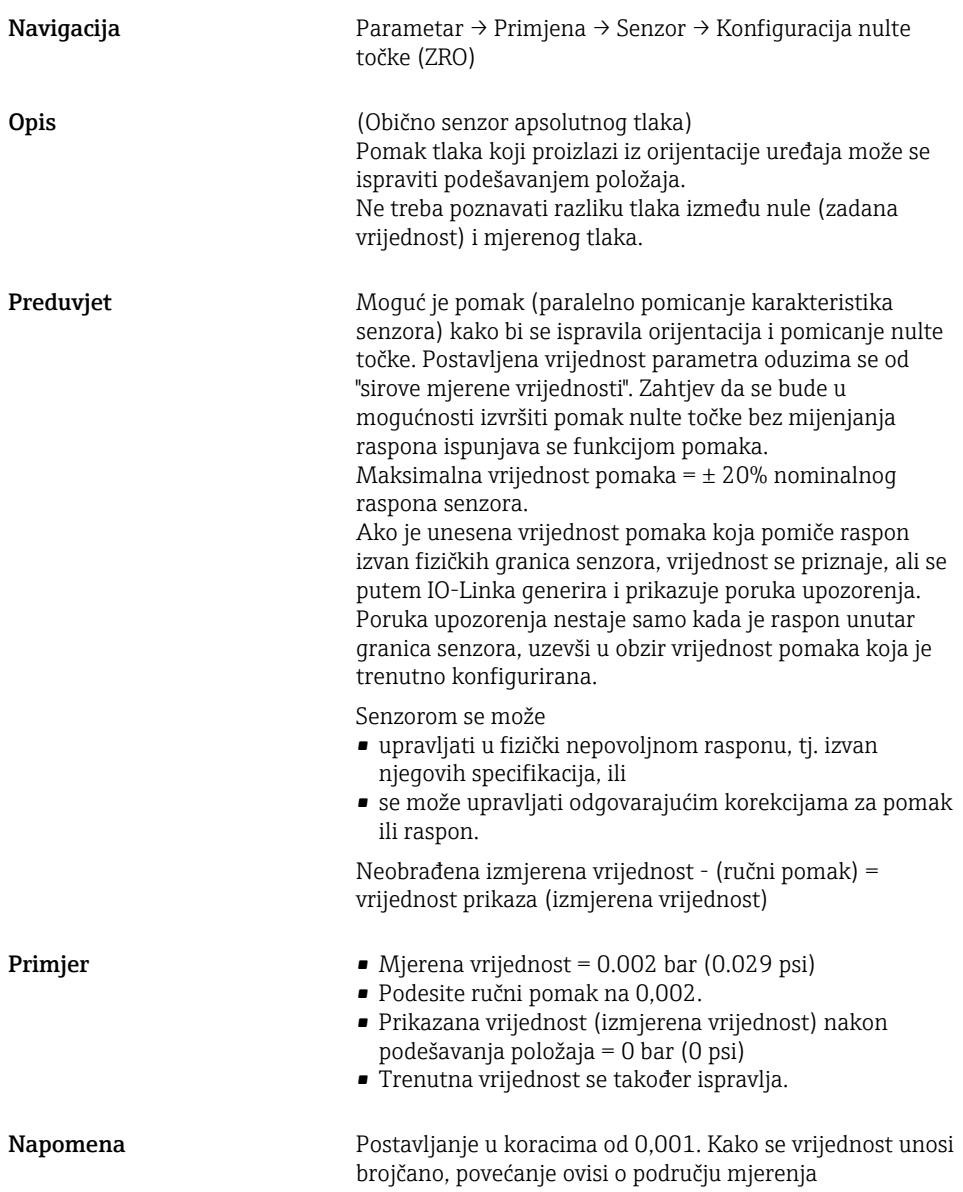

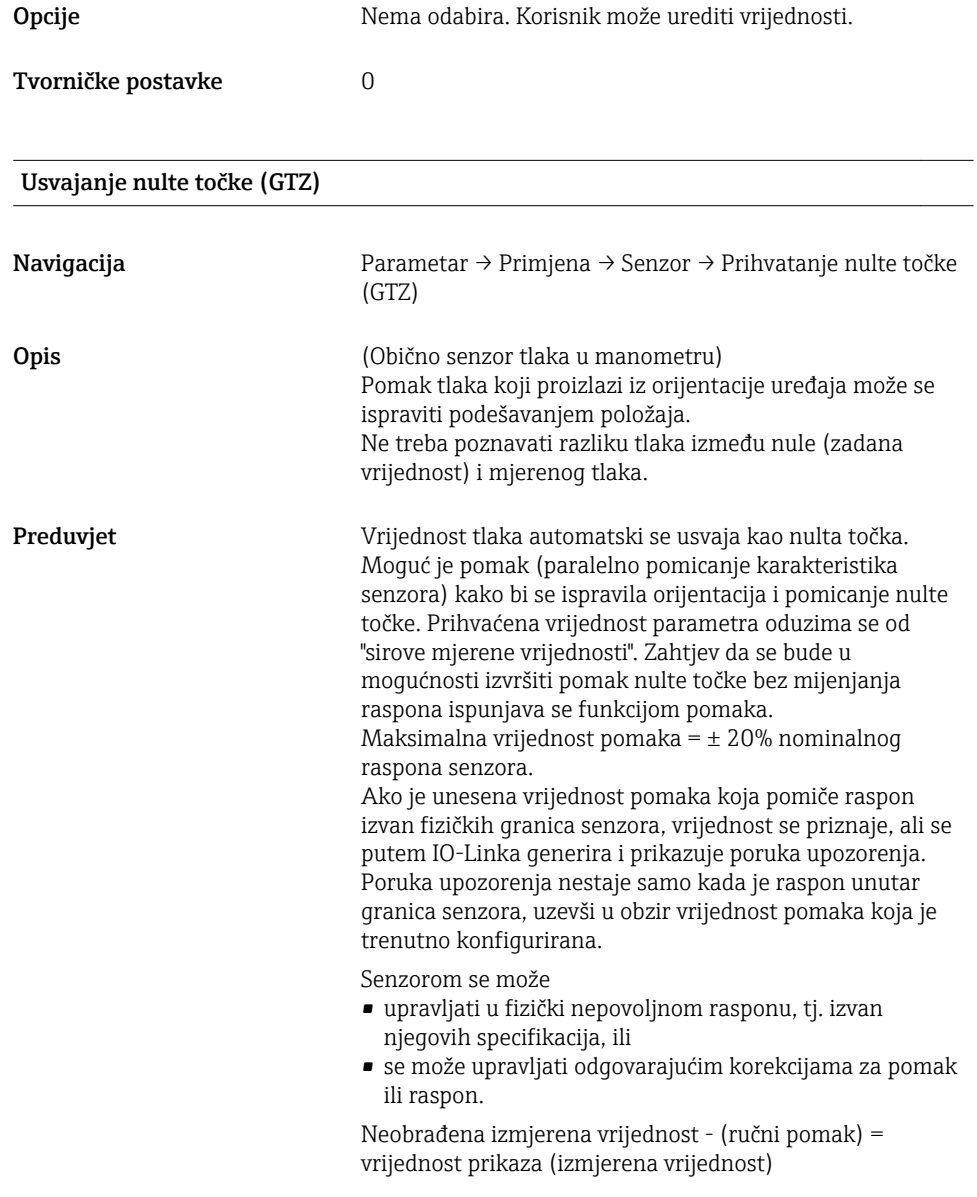

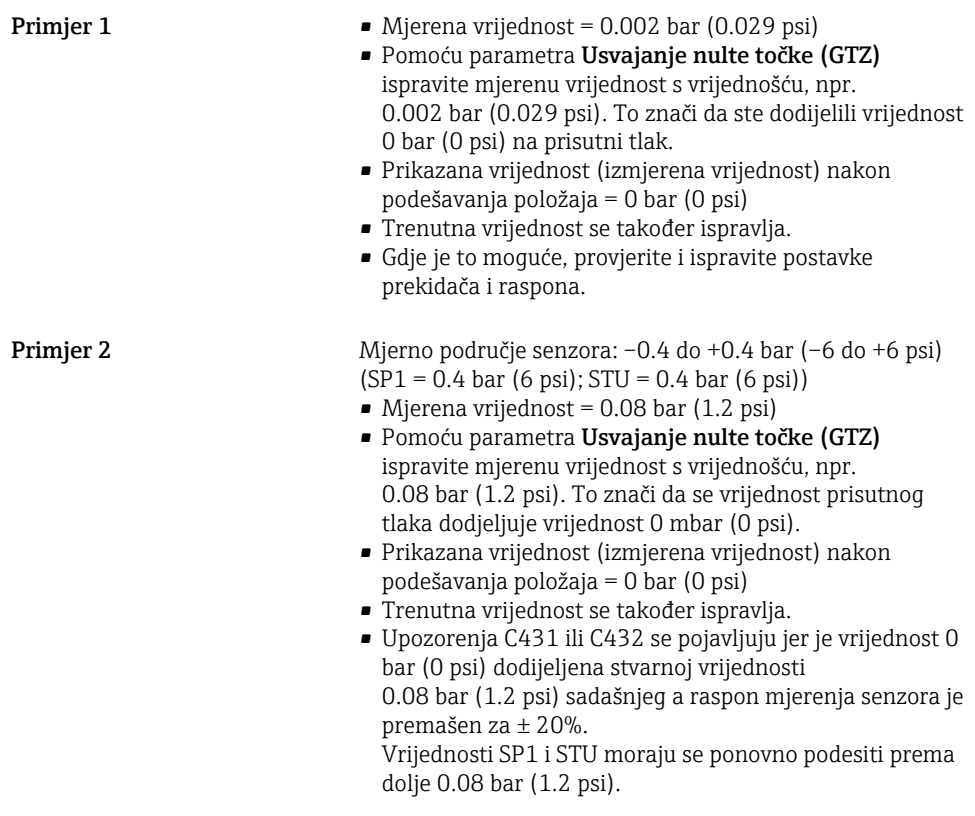

## <span id="page-22-0"></span>9.5 Konfiguriranje praćenja procesa

Za praćenje procesa, moguće je odrediti raspon tlaka koji se prati krajnjim prekidačem. Obje verzije praćenja opisana su u nastavku. Funkcija praćenja omogućuje korisniku da definira optimalne raspone za proces (s visokim prinosima itd. i postavlja granične sklopke za praćenje raspona.

## 9.5.1 Digitalni nadzor procesa (izlazni prekidač)

Moguće je odabrati definirane točke prebacivanja i povratne točke koje djeluju kao NO ili NC kontakti ovisno o tome je li konfigurirana funkcija prozora ili funkcija histereze.

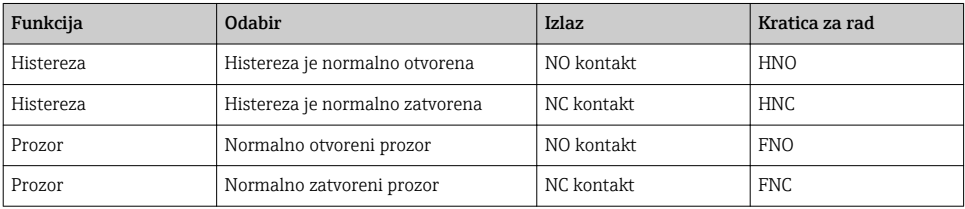

Ako se uređaj ponovno pokrene unutar zadane histereze, izlaz prekidača je otvoren (0 V prisutan na izlazu).

## 9.5.2 Analogno praćenje procesa (4 do 20 mA izlaz)

- Raspon signala od 3,8 do 20,5 mA kontrolira se prema NAMUR NE 43.
- Izuzeci su struja alarma i simulacija struje:
	- Ako se prekorači definirana granica, uređaj nastavlja linearno mjerenje. Izlazna struja se linearno povećava do 20,5 mA i zadržava vrijednost dok se izmjerena vrijednost ponovno ne snizi ispod 20,5 mA ili uređaj otkrije grešku (vidi Upute za uporabu).
	- Ako se podbaci definirana granica, uređaj nastavlja linearno mjerenje. Izlazna struja se linearno povećava do 3,8 mA i zadržava vrijednost dok se izmjerena vrijednost ponovno ne poveća iznad 3,8 mA ili uređaj otkrije grešku (vidi Upute za uporabu).

### 9.5.3 Izlazni prekidač 1

## Ponašanje izlaza prebacivanja

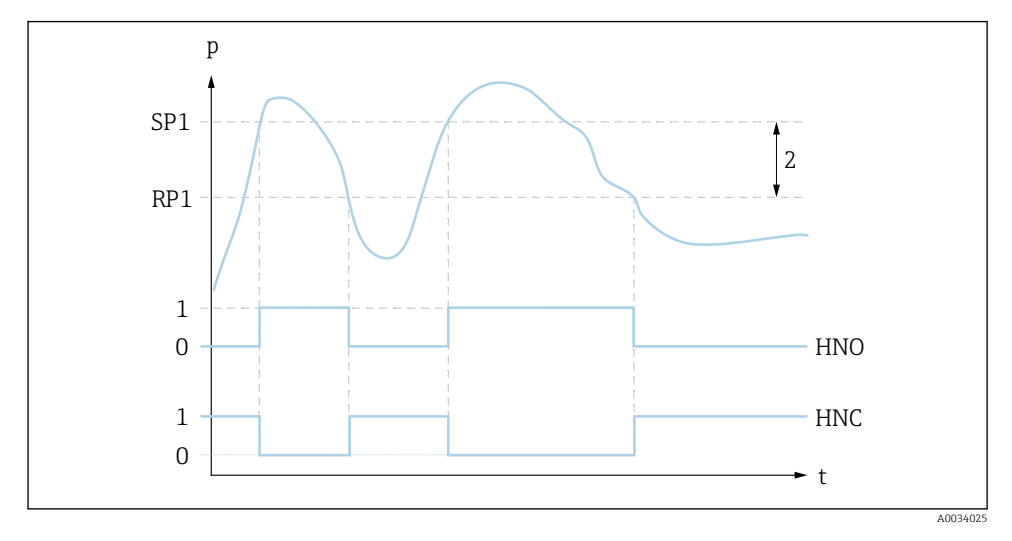

- *0 0-signal. Izlaz se otvara u stanju mirovanja*
- *1 1-signal. Izlaz se zatvara u stanju mirovanja*
- *2 Histereza*
- *SP1 Točka prebacivanja*
- *RP1 Povratna točka*
- *HNO NO kontakt*
- *HNC NC kontakt*

## <span id="page-24-0"></span>9.6 Primjeri primjene

Pogledajte upute za uporabu.

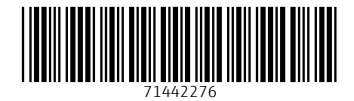

## www.addresses.endress.com

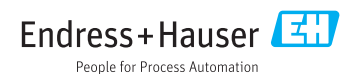